### Probabilidades e Estatística Capítulo 1. Análise exploratória de dados: Introdução ao R

### Conceição Amado e Isabel M Rodrigues

Instituto Superior Técnico

Lisboa, 2022

Introdução Análise Exploratória de Dados (AED)

Sumário

1 Introdução à disciplina

2 Análise Exploratória de Dados (AED)

 $1/44$ 

K ロ ▶ K @ ▶ K 할 ▶ K 할 ▶ → 할 → 9 Q @

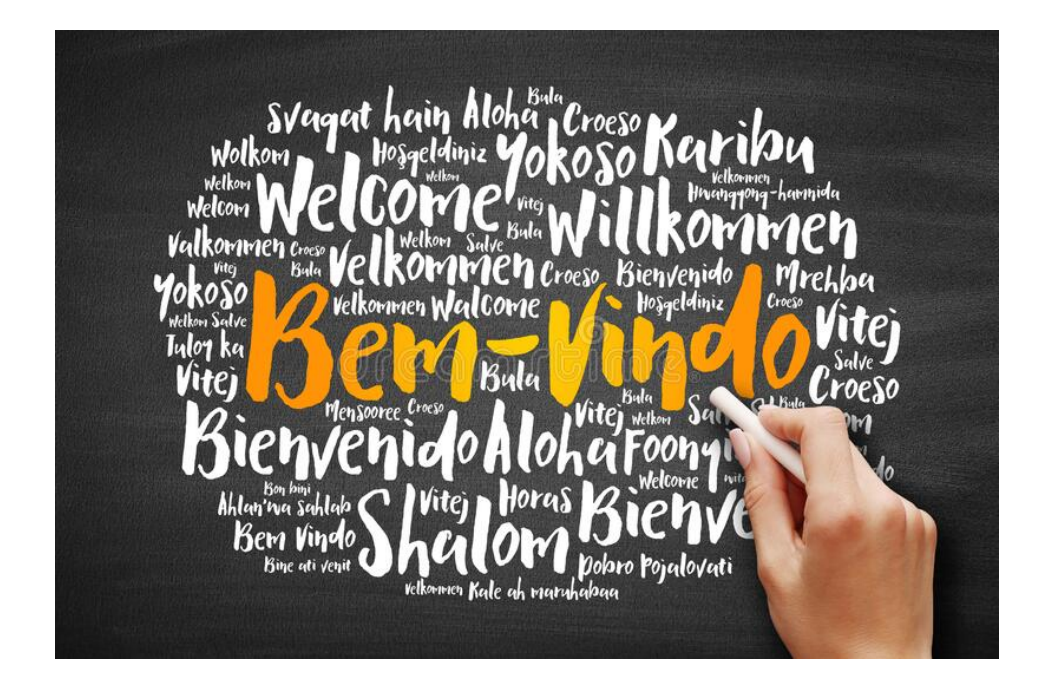

· Quem sou eu? Conceição Amado Email: conceicao.amado@tecnico.ulisboa.pt Telefone gabinete: 218417045 (ext: 1045) Gabinete: Piso 5, Pavilhão de Matemática ミド イヨト  $2Q$ 3 / 44

Introdução Análise Exploratória de Dados (AED)

### Informação da disciplina

- · Disciplina Semestral aulas teórico-práticas
- $\bullet$  7 março a 22 abril  $+$  9 maio a 24 junho  $\rightarrow$  0 nosso período de aulas;
- <span id="page-1-0"></span> $\bullet$  [4 a 8 de jul](#page-3-0)ho  $\rightarrow$  avaliação: Época normal;
- $\bullet$  18 a 22 de julho  $\rightarrow$  avaliação: Época de recurso

Disciplina website:

LEQ: https: //fenix.tecnico.ulisboa.pt/disciplinas/ PEstatisticad5/2021-2022/2-semestre [LEBiol:](https://fenix.tecnico.ulisboa.pt/disciplinas/PEstatisticad5/2021-2022/2-semestre) [https:](https://fenix.tecnico.ulisboa.pt/disciplinas/PEstatisticad5/2021-2022/2-semestre) [//fenix.tecnico.](https://fenix.tecnico.ulisboa.pt/disciplinas/PEstatisticad5/2021-2022/2-semestre)ulisboa.pt/disciplinas/ [PEstatisticad6/2021-2](https://fenix.tecnico.ulisboa.pt/disciplinas/PEstatisticad6/2021-2022/2-semestre)022/2-semestre

## Informação da disciplina

- · Serão disponibilizados os slides e exercícios em R na página da disciplina no FENIX em Material Complementar.
- **· Horários de Dúvidas** ver página da disciplina FENIX - Nota: Na ausência de alunos, cada período de

esclarecimento de dúvidas termina 30 minutos após o seu início.

### **• Bibliografia** (principal):

- Introduction to Probability and Statistics for Engineers and Scientists, Ross, Sheldon M 2014 5th ed, Academic Press
- Probability and Statistics for Data Science: Math  $+ R +$ , Matloff, N. 2019 1st ed., Data Chapman and Hall/CRC
- Introductory Statistics with R, Dalgaard, P 2002 Springer
- A Modern Introduction to Probability and Statistics: Understanding Why and How, Dekking, F.M., Kraaikamp, C., Lopuhaä, H.P., Meester, L.E. 2005 Springer (B) (E) (E)  $PQQ$ 5 / 44

Introdução Análise Exploratória de Dados (AED)

Avaliação

0.5 Exame  $+$  0.3 Projeto  $+$  0.2 Problemas

#### [50%](#page-1-0) Exame

- $\bullet$  Época Normal (6 de julho) + Recurso (22 de julho)
- Nota mínima: 7.5

30% Projeto

- · Distribuído: semana de 28 de março 1 de abril;
- Entrega: 12 de junho (data limite);
- **Plataforma de submissão: MOODLE.**

### 20% Problemas

- 6 séries de 5 problemas distribuídas, via FENIX, nas semanas 4, 6, 11, 12, 14 e 16
- média das 5 melhores classificações

# Avaliação (cont.)

- **Projeto e Problemas individuais**
- Projeto: resolução de um conjunto de exercícios com recurso ao software estatístico  $\mathbb{R}$ (usando IDE RStudio).

### MUITO, MUITO IMPORTANTE

Para a realização do projecto têm de ter como email principal no FENIX o do técnico!!

### lalala@tecnico.ulisboa.pt

- Nem o projeto nem os problemas têm nota mínima.
- $\bullet$  O mesmo método de avaliação aplica-se aos alunos trabalhadores-estudantes.
- As classificações obtidas no projeto computacional e na série de problemas transitam para a Epoca de Recurso. ´

Avaliação descrita em detalhe no FENIX - Método de avaliação: https: //fenix.tecnico.ulisboa.pt/disciplinas/PEstatisticad5/2021-2022/2-semestre/metodos-de-avaliacao  $OQ$ 

7 / 44

Introducão Análise Exploratória de Dados (AED)

# Análise Exploratória de Dados (AED)

A finalidade da  $AED \n\acute{e}$ :

- e examinar os dados previamente à aplicação de qualquer técnica estatística
- <span id="page-3-0"></span>o [deste modo](#page-3-0) o analista consegue um entendimento básico dos seus dados e das relações existentes entre as variáveis analisadas.

Após a coleta e a digitação de dados em uma base de dados apropriada, o próximo passo é a análise descritiva. Esta etapa é fundamental, pois uma análise descritiva detalhada permite ao pesquisador familiarizar-se com os dados, organizá-los e sintetizá-los de forma a obter as informações necessárias do conjunto de dados para responder as questões que estão sendo estudadas - Estatística Descritiva

# Estatística Descritiva

Conceitos básicos em Estatística:

- · População ou universo: conjunto de todos os elementos que têm alguma caraterística em comum (ex: todos os alunos do IST)
- · Unidades estatística: elemento da população (aluno do IST)
- **Variável**: característica de interesse em estudo (ex:  $X$  altura de os alunos do IST e  $x$  - altura observada de um aluno do IST (dado)).
- · Amostra: subconjunto da população observado,  $\mathbf{x} = (x_1, \ldots, x_n)$

Objetivos da Estatística Descritiva:

- condensar os dados observados,  $\mathbf{x} = (x_1, \ldots, x_n)$ , em tabelas;
- · calcular indicadores de localização e de dispersão;
- · fazer representações gráficas.

 $OQ$ 9 / 44

 $\mathcal{A} \otimes \mathcal{A} \rightarrow \mathcal{A} \otimes \mathcal{B} \rightarrow \mathcal{A} \otimes \mathcal{B} \rightarrow \mathcal{A} \otimes \mathcal{B} \rightarrow \mathcal{A} \otimes \mathcal{B}$ 

Introdução Análise Exploratória de Dados (AED)

Estatística

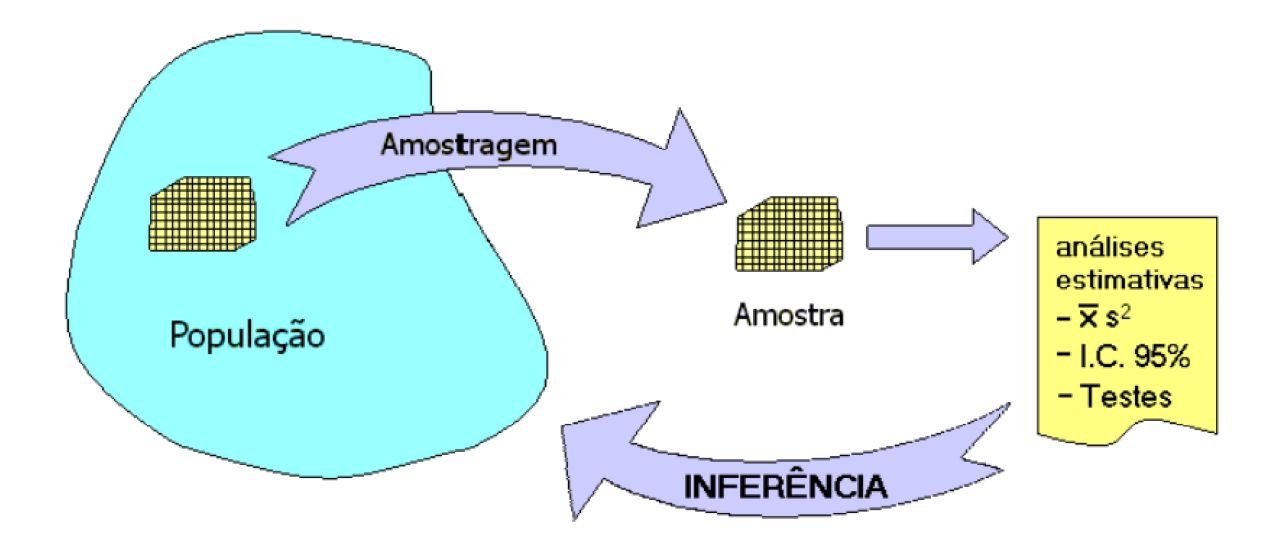

# Algumas Etapas da AED

- **·** preparar os dados para serem acessíveis a qualquer técnica estatística
- **·** realizar um exame gráfico da natureza das variáveis individuais a analisar e uma análise descritiva que permita quantificar alguns aspectos gráficos dos dados
- **•** realizar um exame gráfico das relações entre as variáveis analisadas e uma análise descritiva que quantifique o grau de inter-relação entre elas
- identificar os possíveis casos atípicos (outliers)
- avaliar, se for necessário, a presença de dados ausentes (missing)

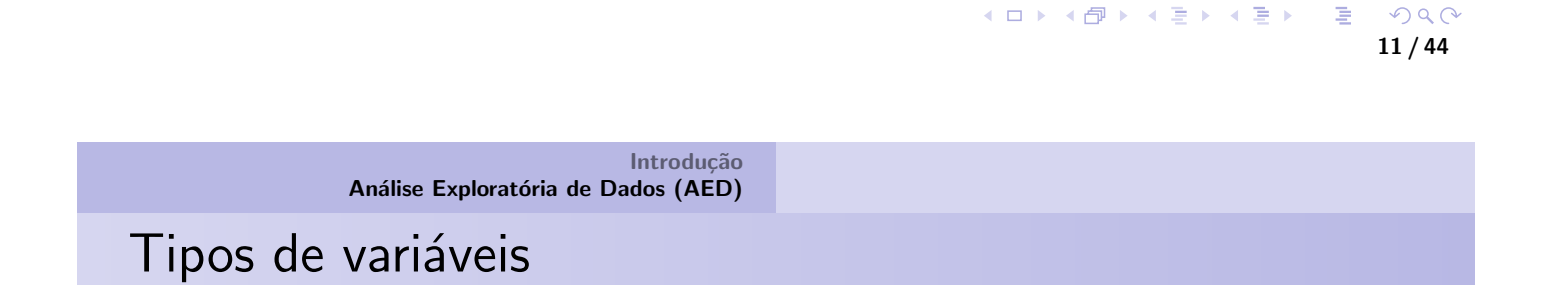

Variável: Qualquer característica associada a uma população

### Classificação da variável:

- · [Qual](#page-1-0)itativa: são aquelas que apresentam como possíveis realizações uma qualidade ou atributo do indivíduo pesquisado
	- Nominal: sexo, cor dos olhos
	- · Ordinal: classe social, grau de instrução
- o Quantitativa: são aquelas que apresentam como possíveis realizações números resultantes de uma contagem ou mensuração
	- · Contínua: peso, altura
	- · Discreta: número de filhos, número de carros

## Instalação do R e do Rstudio

### lnstalação

- Instalar o programa R (http://www.r-project.org). Na secção download escolher qual o seu sistema operativo (Mac, Linux ou Windows) e qual o seu processador 32- ou 64-bits.
- · Na página r-projet.org, no lado esquerdo debaixo do texto download, aparece a opção CRAN e na nova página deve escolher um dos servidores internacionais.
- $\bullet$  O programa R dispõe de uma interface gráfica própria. Porém, utilizaremos um interface gráfico avançado (IDE-Integrated Development Environment) que se chama RStudio (https://www.rstudio.com/products/rstudio/download/).

Ver também o documento Instructions for installing R and RStudio.pdf em https:

//web.tecnico.ulisboa.pt/~ist13493/PE\_aulas2022/R\_Material\_exerciciosR/  $2Q$ 

13 / 44

Introdução Análise Exploratória de Dados (AED)

Algumas estruturas de dados em R

#### Estruturas de dados

- $\bullet$  Um vector  $c()$
- [As matrizes](#page-1-0) correspondem a um conjunto de elementos do mesmo [tipo](#page-3-0) [definida](#page-3-0) através de linhas e colunas, matrix
- As arrays apresentam as mesmas características que as matrizes, mas apr[esentam a possibilidade](http://www.r-project.org) de terem mais de duas dimensões.
- **•** As listas são conjuntos de dados que podem ser de qualquer tipo.
- Uma data frame corresponde a um conjunto de vetores de igual tamanho. Esses vetores não têm de ser necessariamente do mesmo tipo de dados. As data frames são utilizadas para armazenar tabelas de dados.
- $\bullet$  Um factor é um vector especializado para dados categóricos.

# No RStudio e alguns comandos R...

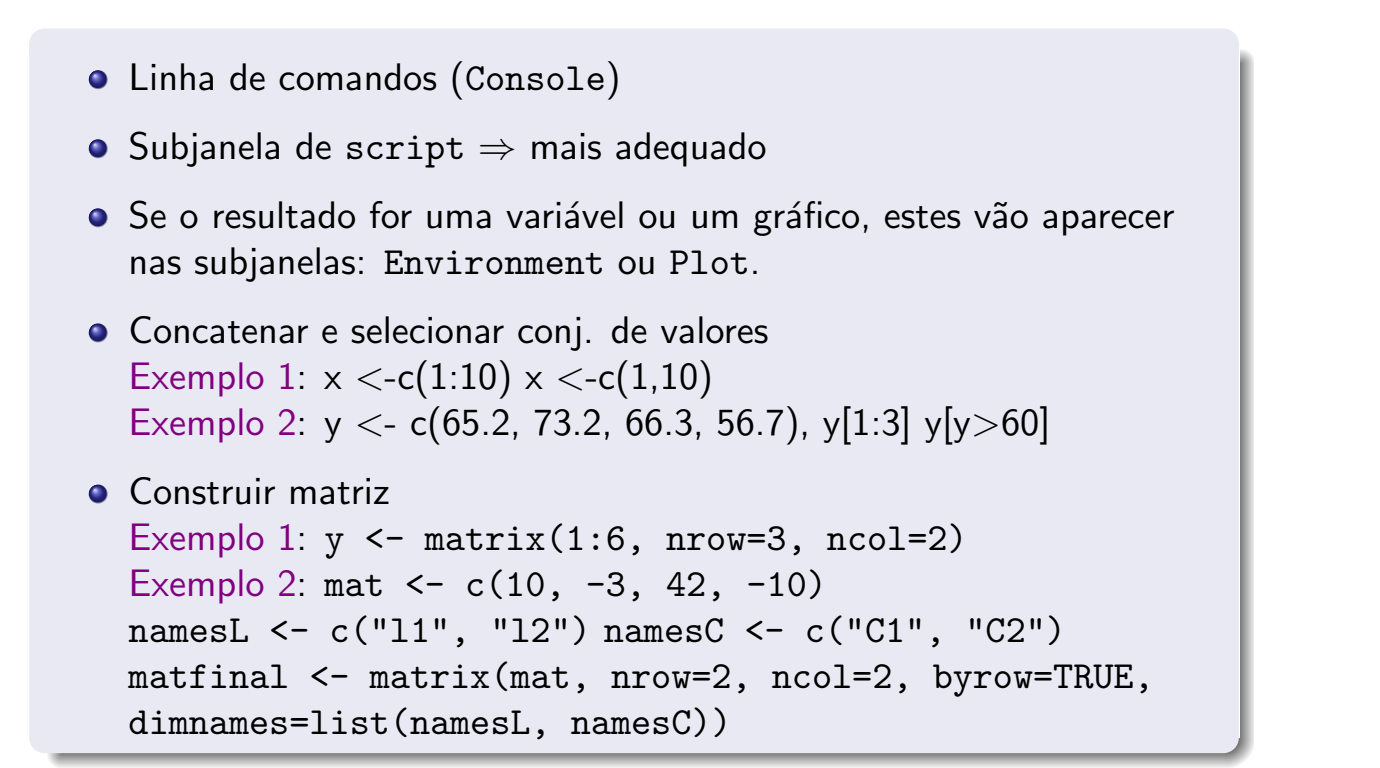

K ロ ▶ K @ ▶ K 결 ▶ K 결 ▶ │ 결  $OQ$ 15 / 44

Introdução Análise Exploratória de Dados (AED)

Algumas estruturas de dados em **R** 

### Estruturas de dados: exemplo data frame

- Alunos  $=$  as.factor(c("Pedro", "Maria","João", "Ana"))
- Idade =  $c(15, 18, 22, 17)$
- Estudos = as.factor( $c("FIS", "MAT", "AMB", "INF"))$
- dados.my  $=$  data.frame(Alunos, Idade, Estudos)

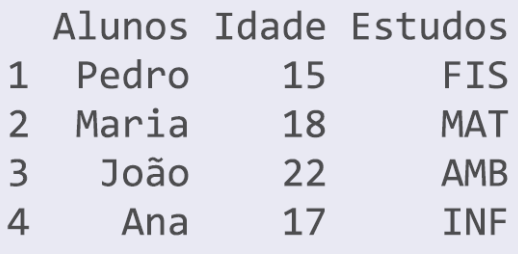

## Variáveis Quantitativas - Indicadores amostrais

Indicadores numéricos (ou amostrais) de  $\mathbf{x} = (x_1, \ldots, x_n)$ 

- · Medidas de localização amostrais: média, moda, quantis, mediana e quartis
- · Medidas de dispersão amostrais: variância, desvio padrão e coeficiente de variação

### Medidas de localização

• Média: 
$$
\bar{x} = \frac{\sum_{i=1}^{n} x_i}{n} \Rightarrow \mathbf{R}
$$
 mean(variavelnome)

- $\bullet$  Moda (mo): é o valor (ou atributo) que ocorre com maior frequência  $\Rightarrow \mathbf{R}$  (ver no Exercício 1)
- $\bullet$  Quantil- $\alpha$   $(q_{\alpha})$ : chama-se quantil de ordem  $\alpha, (0 < \alpha < 1)$ , o valor  $q_{\alpha}$  tal que há uma proporção  $\alpha$  de observações inferiores ou iguais a  $q_\alpha$ e uma proporção  $(1 - \alpha)$  de observações maiores ou iguais a esse valor. K ロ ▶ K @ ▶ K 할 ▶ K 할 ▶ → 할 → 9 Q @

17 / 44

Introdução Análise Exploratória de Dados (AED)

## Variáveis Quantitativas - Indicadores amostrais

Seja  $\mathbf{x}=(x_1,\ldots,x_n)$ , denota-se por  $x_{(1)}\leq x_{(2)},\ldots,\leq x_{(n)}$  a amostra ordenada, i.e.,  $x_{(1)} = \min x, ..., x_{(n)} = \max x$ 

$$
q_{\alpha} = \begin{cases} \frac{x_{(n\alpha)} + x_{(n\alpha+1)}}{2}, & n\alpha \text{ inteiro} \\ x_{([n\alpha]+1)}, & n\alpha \text{ não inteiro} \end{cases}
$$

onde [.] é a parte inteira do número.

- $\Rightarrow \mathbf{R}$  quantile(variavelnome, type=2)
	- $\bullet$  Mediana: é o valor que divide a amostra ordenada em duas partes iguais (com o mesmo número de observações cada), i.e. a mediana é o  $q_{\frac{1}{2}}\Rightarrow \mathbf{R}$  median(variavelnome)
	- Quartis: considerando a amostra ordenada dividida em quatro partes, cada uma com o mesmo número de observações, os pontos da divis˜ao chamam-se quartis
		- $q_{\frac{1}{2}}$  é o 1º quartil
		- $q_{\frac{1}{2}}^{4}$  é a mediana (2º quartil)
		- $q_{\frac{3}{4}}^2$  é o 3º quartil

# Em R

#### Média

```
# Criar um vector - valores de uma variável univariada
x \leftarrow c(12, 7, 3, 4.2, 18, 2, 54, -21, 8, -5)# Calcular a média
out.mean \leq mean(x)print(out.mean)
 [1] 8.22
```
#### Quantis

```
x \leftarrow c(12, 7, 3, 4.2, 18, 2, 54, -21, 8, -5)# Calcular quantis
out.quantis <- quantile(x,type=2) # type=2 usa regra de acordo
                                     com as expressões acima
print(out.quantis)
     0% 25% 50% 75% 100%
  -21.0 2.0 5.6 12.0 54.0
# Apenas a mediana
median(x)DQ[1] 5.6
                                                                     19 / 44
```
Introdução Análise Exploratória de Dados (AED)

### Variáveis Quantitativas - Indicadores amostrais

### Medidas de dispersão

- $\bullet$  [Amplitude \(](#page-1-0)R): diferença entre o valor máximo e o valor mínimo,  $R = x_{(n)} - x_{(1)}$
- Amplitude inter-quartis (IQR): *IQR*  $= q_{\frac{3}{4}} q_{\frac{1}{4}}$
- Variância ( $s_{\rm x}^2$  $\sigma_{\rm x}^{\rm (2)}$ ou s<sup>2</sup>): média dos quadrados dos desvios em relação à média aritmética,  $s_x^2 = \frac{\sum_{i=1}^{n}(x_i - \bar{x})^2}{n-1}$  $n-1$
- Desvio padrão  $(s_\mathsf{x}$  ou  $s)$ :  $s_\mathsf{x} = +\sqrt{s_\mathsf{x}^2}$  $x_\times^2$  (mesma unidade de medida da média)
- $\bullet$  Coeficiente de variação (cv): dispersão relativa numa escala independente da unidade de medida ou da ordem de grandeza da variável e que só se calcula quando a variável toma valores de um só sinal; todos positivos ou todos negativos,  $c v = \frac{5}{3}$  $\bar{x}$

 $QQQ$ 20 / 44

 $\Rightarrow$ 

$$
\mathsf{Em}\ \P
$$

```
Amplitude e IQR
```

```
# Criar um vector - valores de uma variável univariada
x \leftarrow c(12, 7, 3, 4, 2, 18, 2, 54, -21, 8, -5)# Calcular a amplitude
out.amplitude <- range(x)
print(out.amplitude)
[1] -21 54
```

```
Variância, desvio padrão e coeficiente de variação
```

```
x \leftarrow c(12, 7, 3, 4.2, 18, 2, 54, -21, 8, -5)# Calcular a variância
out.var \leftarrow \text{var}(x)print(out.var)
[1] 368.6618
# Desvio padrão
out.sd<-sd(x)print(out.sd)
[1] 19.20057
# Coeficiente de variação
cv < -sd(x)/mean(x)c.v\begin{bmatrix} 1 \end{bmatrix} 2.335835 21/44
```
Introdução Análise Exploratória de Dados (AED)

## Variáveis Quantitativas - Indicadores amostrais

### Duas variáveis observadas na unidade estatística

amostra bivariada:  $(x_1, y_1), \ldots, (x_n, y_n)$ 

[Objetivo: Estudo](#page-3-0) simultâneo de duas séries de observações, pondo em evidência "relações" (associação linear) existentes entre elas

- Covariância de x e y  $(s_{xy})$ :  $s_{xy} = \frac{\sum_{i=1}^{n}(x_i \bar{x})(y_i \bar{y})}{n-1}$  $n-1$ 
	- $s_{xy} = 0 \implies x \in y$  não associados linearmente
	- $s_{xy} > 0 \implies$  associação linear positiva
	- $\bullet \, s_{xy} < 0 \implies$  associação linear negativa
- $\bullet$  Coeficiente de correlação linear x e y  $(r_{xy})$ : não é afetado, em valor absoluto, por transformações lineares e é adimensional  $r_{\rm x}$  $s_{xy}$

$$
y = \frac{s_{xy}}{s_x s_y}, \text{ com } -1 \leq r_{xy} \leq 1
$$

 $290$ 

## Variáveis Quantitativas - Indicadores amostrais

- (a)  $r = 1 \implies$  pontos observados sobre uma recta de declive positivo
- (b)  $r \approx 1 \implies$  pontos observados próximos de uma recta de declive positivo
- (c)  $r \approx 0 \implies$  a nuvem apresenta um aspecto arredondado ou alongado segundo um dos eixos.
- $\bullet$  (d)  $r \approx -1 \implies$  pontos observados próximos de uma recta de declive negativo
- (e)  $r = -1 \implies$  pontos observados sobre uma recta de declive negativo.

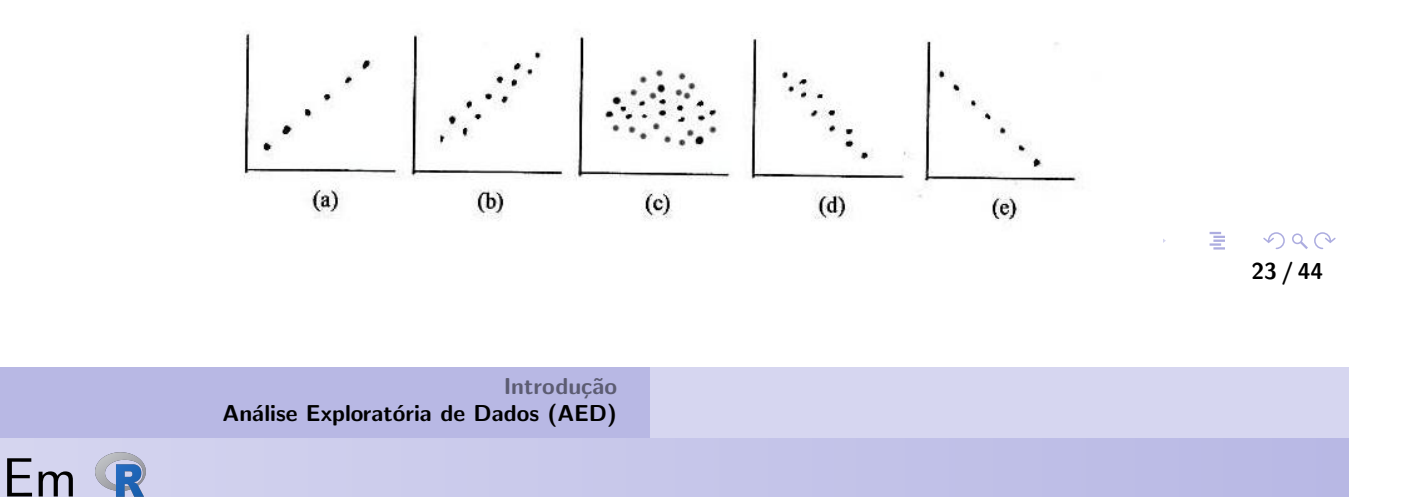

#### Covariância e Coeficiente de Correlação

```
tempos <- c(16,24,32,40,48,48,48,48,56,64,72,80)
resistencias <- c(199,214,230,248,255,262,279,267,305,298,323,359)
# Calcular a covariância amostral
cov(tempos,resistencias)
[1] 843.6364
# Calcular o coeficiente de correlação
cor(tempos,resistencias)
[1] 0.9794227
```
# Visualização dos dados

A importância de visualizar dados antes de aplicar testes estatísticos inferenciais e a limitação das estatísticas descritivas: Quarteto de Anscombe, para 4 conjuntos de dados temos praticamente as mesmas estatísticas descritivas (Tabela) mas ...

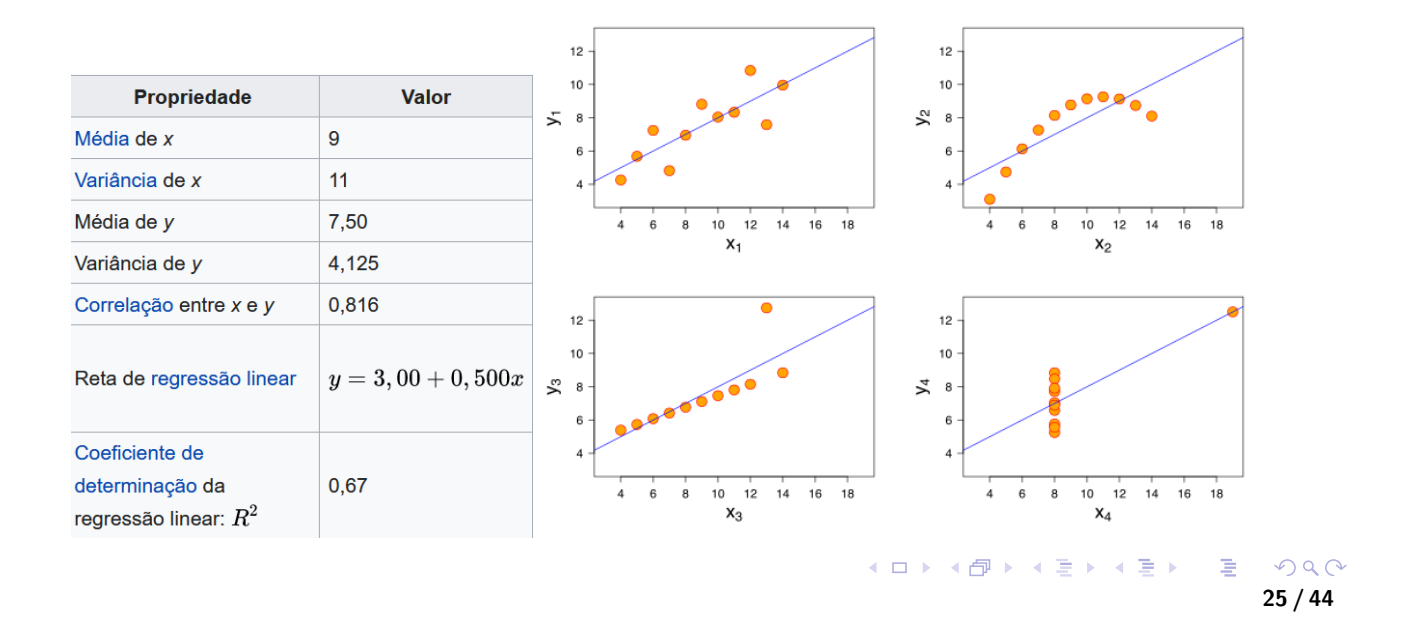

Introdução Análise Exploratória de Dados (AED)

# Alguns Métodos Gráficos: diagrama de barras (barplot)

Diagrama de barras−→ para dados univariados de natureza discreta ou categórica

#### Diagrama de barras

```
age <- c(17,18,18,17,18,19,18,16,18,18)
table(age)
barplot(table(age), col = c("red", "green", "yellow", "blue"))
```
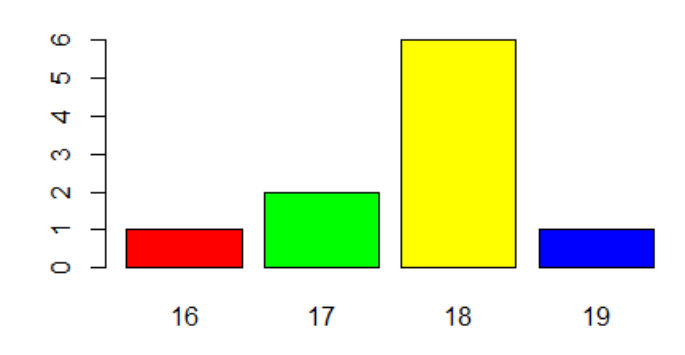

# Alguns Métodos Gráficos: histograma

Histograma  $\longrightarrow$  para dados de natureza contínua (dados agrupados)

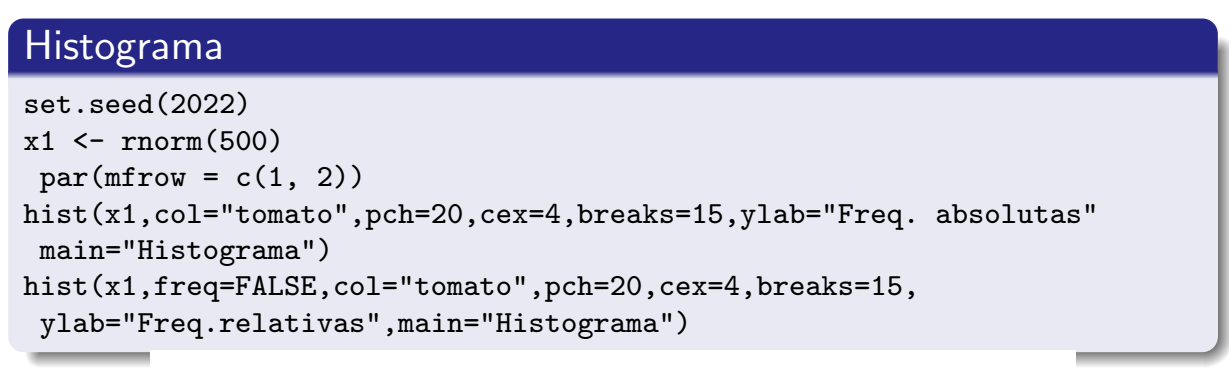

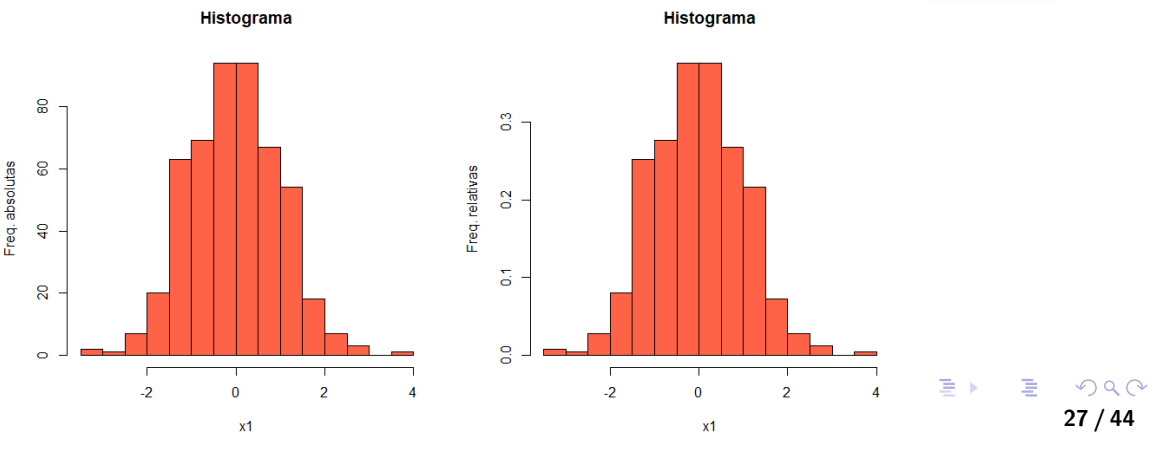

Introdução Análise Exploratória de Dados (AED)

# Alguns Métodos Gráficos. Caixa de bigodes (Boxplot)

- · Fornece informações sobre posição, dispersão, assimetria, caudas e valores discrepantes (outliers)
- **·** Para construí-la, desenha-se uma caixa com comprimento  $\mathit{IQR} = q_{3/4} - q_{1/4}.$  $\mathit{IQR} = q_{3/4} - q_{1/4}.$  $\mathit{IQR} = q_{3/4} - q_{1/4}.$  A mediana  $(q_{1/2})$  é representada por um traço no [interior da ca](#page-3-0)ixa e segmentos de reta são colocados da caixa até os valores máximo e mínimo, isto se não existirem observações discrepantes
- A observação  $x$  é classificada como discrepante (outlier) se:  $x < q_{1/4} - 1.5 \times IQR$  ou  $x > q_{3/4} + 1.5 \times IQR$

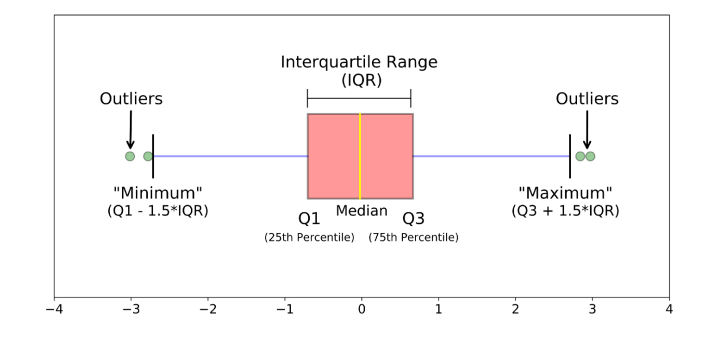

# Alguns Métodos Gráficos. Caixa de bigodes (Boxplot)

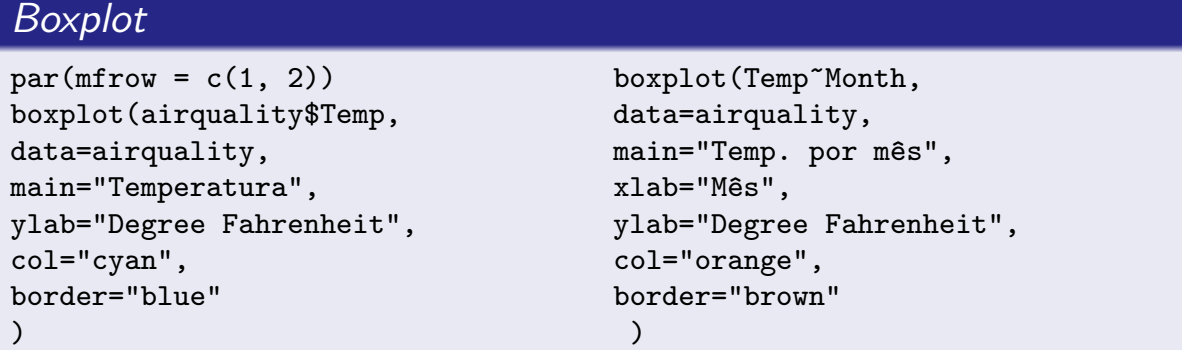

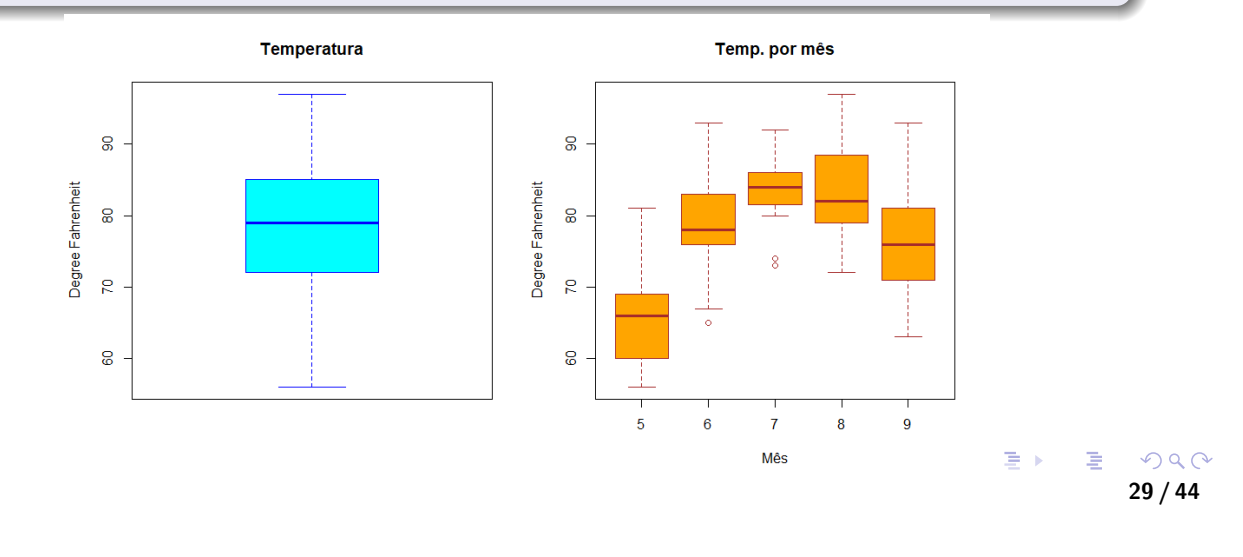

Introdução Análise Exploratória de Dados (AED)

### Alguns Métodos Gráficos: Função distribuição empírica  $(F_n(x))$

 $\bullet$  É uma função definida para todo o número x real e que para cada x dá a proporção de elementos da amostra menores ou iguais a  $x$ :

$$
F_n(x) = \frac{\text{\# observações } \leq x}{n}
$$

- · Para construí-la, seguem-se as seguintes etapas:
	- 1) Ordenar os  $n$  elementos da amostra:  $(x_{(1)}, \ldots, x_{(n)});$

2) Considerar um sistema de eixos coordenados e marcar no eixo do xx os valores da amostra ordenada;

3) Começar a desenhar a função da esquerda para a direita, atribuindo o valor 0 à esquerda de  $x_{(1)}$ , o valor  $1/n$  entre  $x_{(1)}$  e  $x_{(2)}$ , o valor  $2/n$  entre  $x_{(2)}$  e  $x_{(3)}$ , e assim sucessivamente até esgotarmos todos os valores da amostra. Para um valor igual ou superior a  $x_{(n)}$ , a função toma o valor 1. Se na amostra um valor se repete  $d$  vezes, então o salto da função nesse ponto será  $d/n$ , em vez de  $1/n$ .

### Alguns Métodos Gráficos: Função distribuição empírica  $(F_n(\mathsf{x}))$

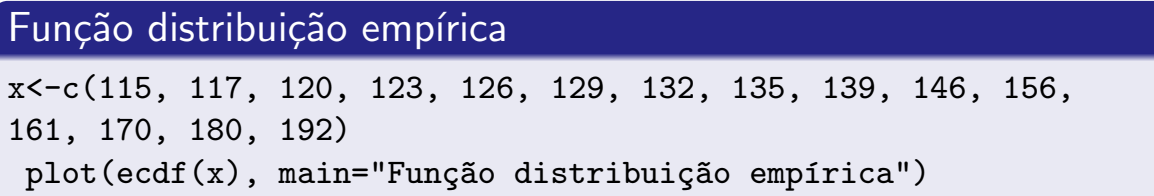

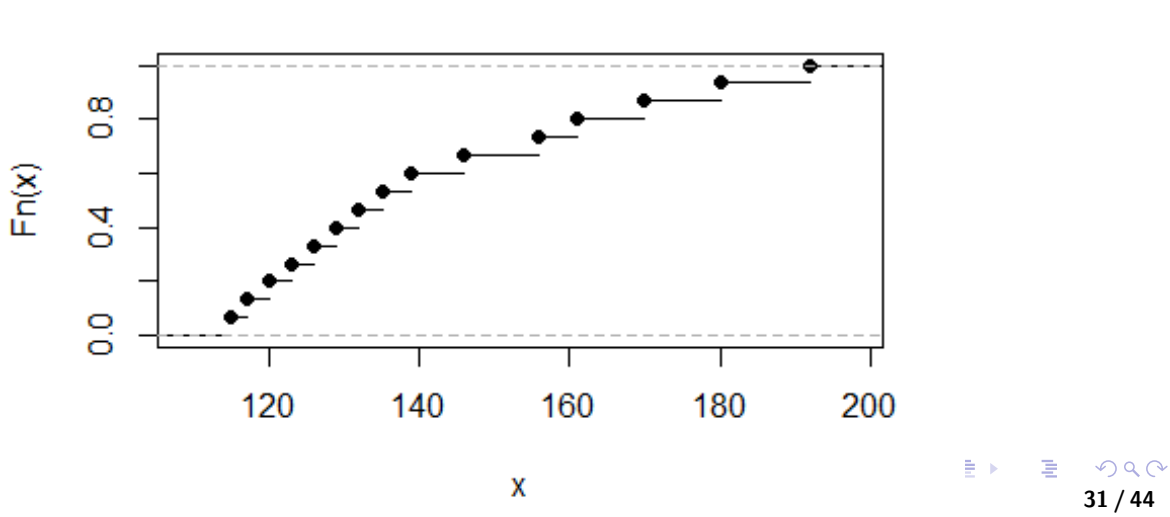

#### Função distribuição empírica

Introdução Análise Exploratória de Dados (AED)

Gráficos com a livraria do  $\mathbb R$  ggplot2

#### Links

- https://www.r-graph-gallery.com/index.html
- [https://gg](#page-1-0)plot2-book.org/index.html
- https://www.gapminder.org/

#### Gráficos com a função GGPLOT - estrutura

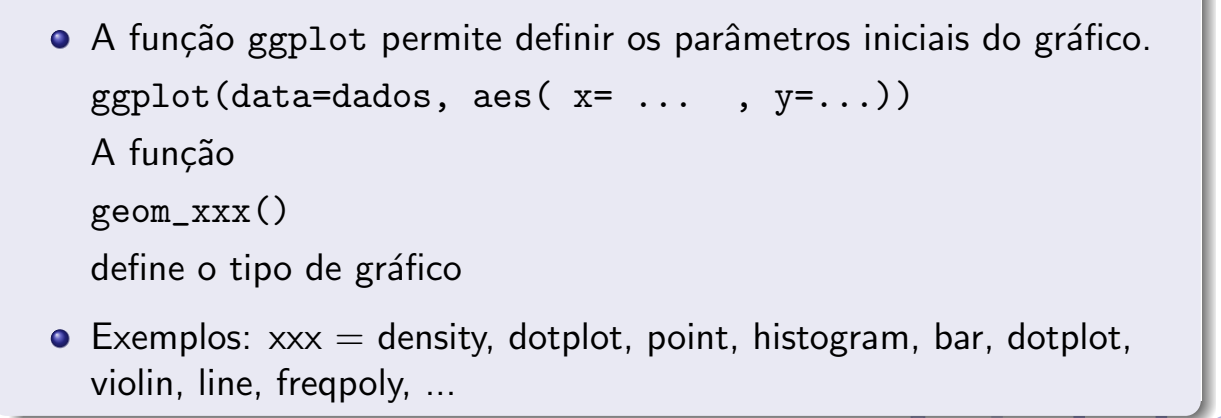

32 / 44

# Barplot - ggplot2

#### Barplot

```
library(ggplot2) # ativa as funções desta package
data <- data.frame(
none \leftarrow as.factor(c("A", "B", "C", "D", "E")),
valor<-c(3,12,5,18,45))
# Barplot
ggplot(data, aes(x=nome, y=valor, fill=nome)) +
geom_bar(stat = "identity")
```
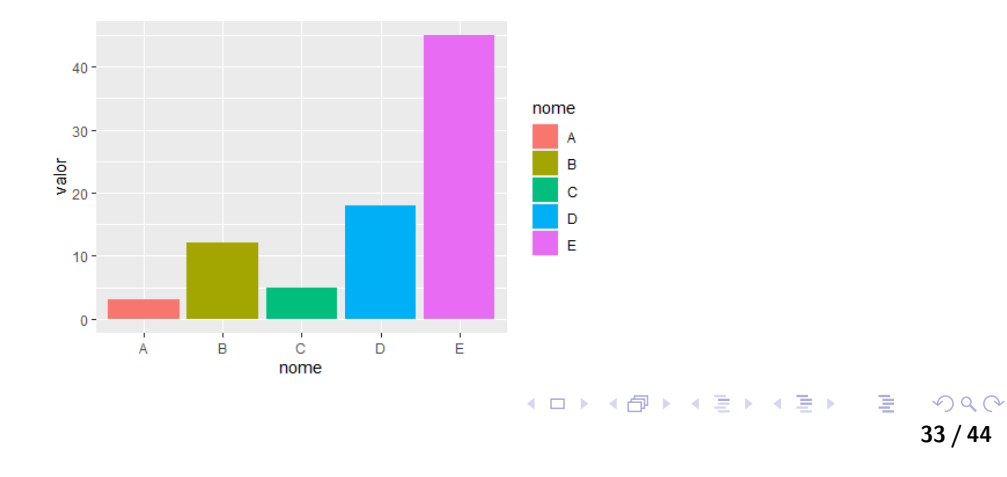

Introdução Análise Exploratória de Dados (AED)

# Gráfico de dispersão - 2 variáveis

#### Gráfico de dispersão (scatter plot)

```
tempos <- c(16,24,32,40,48,48,48,48,56,64,72,80)
resistencias <- c(199,214,230,248,255,262,279,267,305,298,323,359)
plot(tempos, resistencias, main="Gráfico dispersao",
xlab="Tempos", ylab="Resistencias", pch=10)
abline(lm(resistencias " tempos)) #inclue linha de regressao no gráfico
```
ou mais elaborado com a package do Regplot2

#### Gráfico de dispersão (scatter plot) - ggplot2

```
tempos <- c(16,24,32,40,48,48,48,48,56,64,72,80)
resistencias <- c(199,214,230,248,255,262,279,267,305,298,323,359)
d<-data.frame(x=tempos, y=resistencias)
library(ggplot2) # ativa as funções desta package
ggplot(d, aes(x, y, color = x)) +geom_point(shape = 16, size = 5, show.legend = FALSE) +
ggtitle("Gráfico dispersão -ggplot2")
```
33 / 44

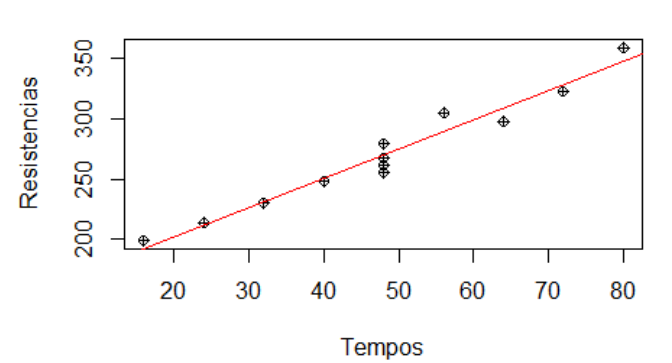

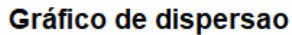

Gráfico dispersão -ggplot2

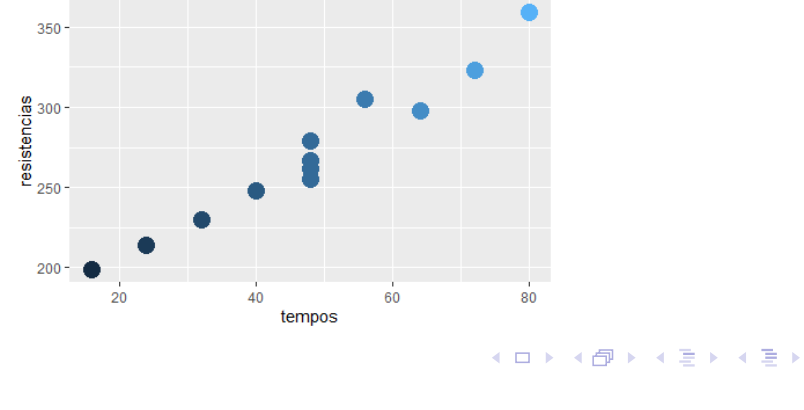

35 / 44

E,

 $2Q$ 

Introdução Análise Exploratória de Dados (AED)

# Outros Gráficos com ggplot

#### Gráficos de "linhas"

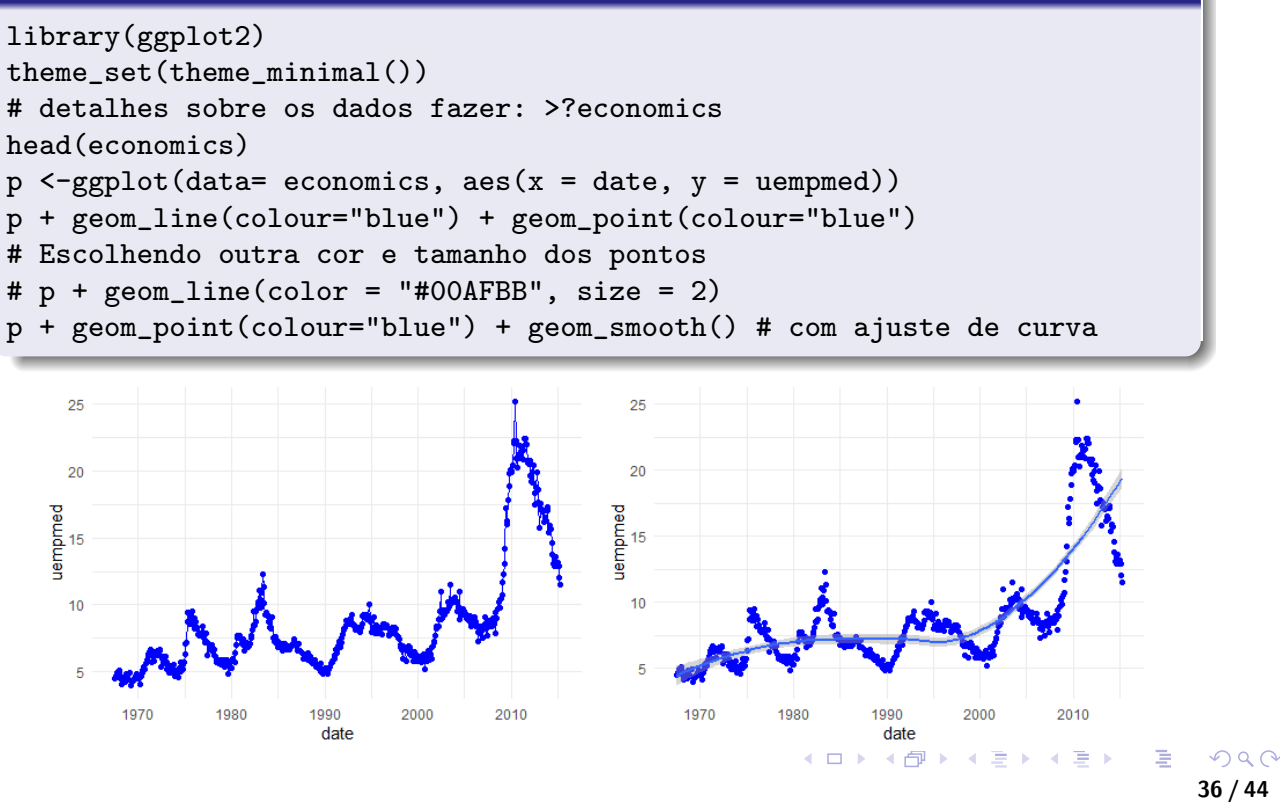

# Outros Gráficos com ggplot: cont.

#### Histograma e densidade estimada

```
p2 <- ggplot(data= economics, aes(x =uempmed ))
p2 + geom\_histogram(colour = 4, fill = "orange", bins = 10) # histogramap2 + geom_density(colour="tomato") # densidade estimada
```
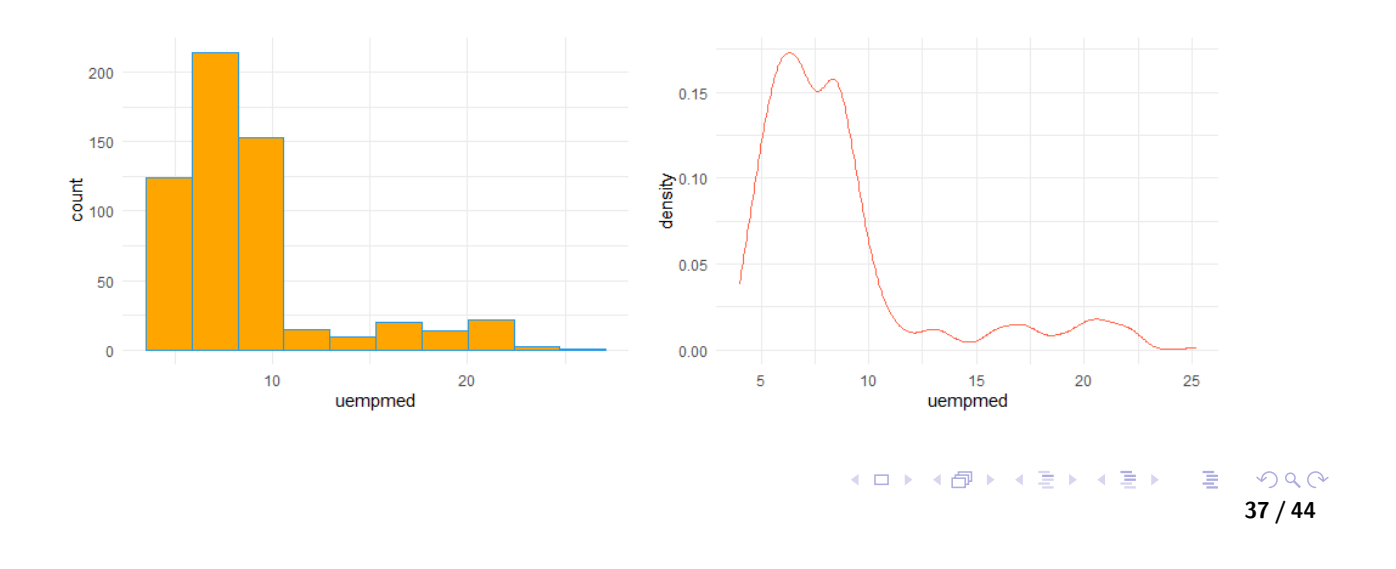

Introdução Análise Exploratória de Dados (AED)

# Outros Gráficos com ggplot: cont.

#### Gráficos com subconjunto de dados

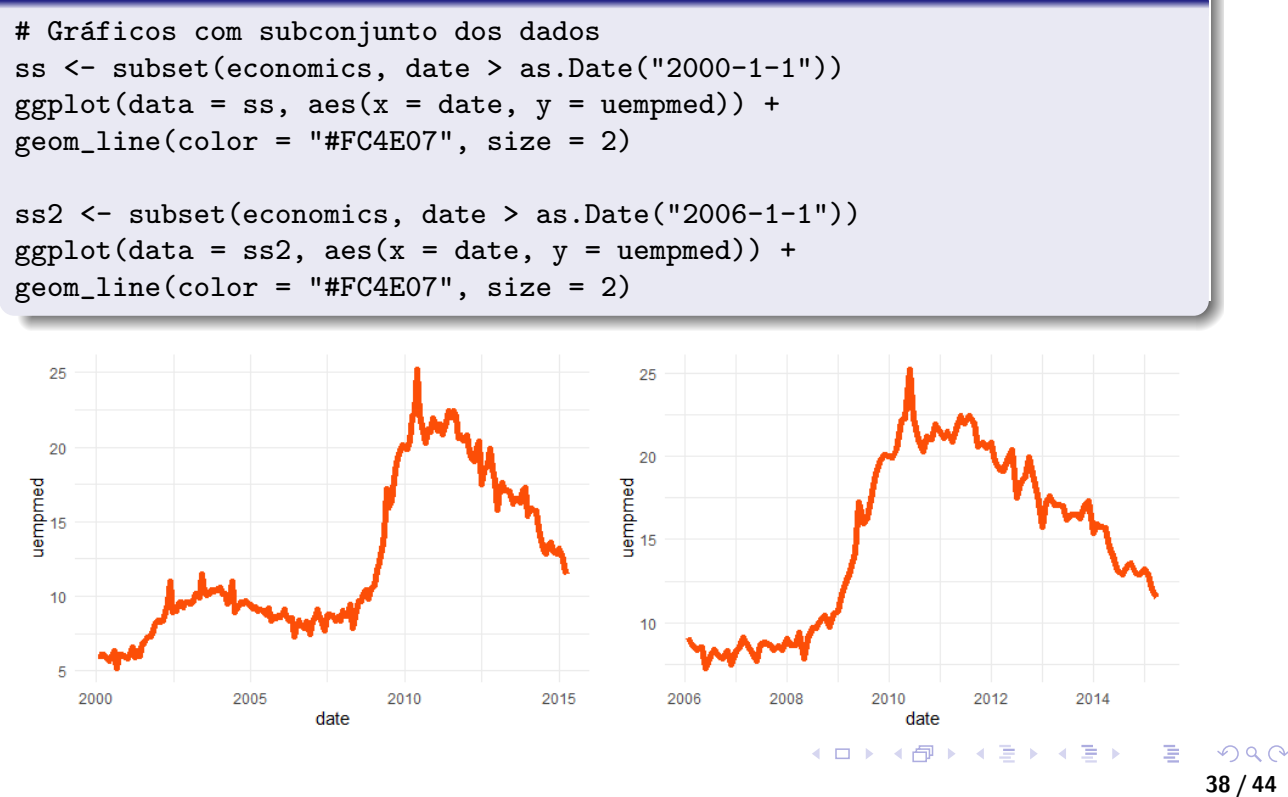

Introdução Análise Exploratória de Dados (AED)

## Outros Gráficos com ggplot: cont.

#### Gráfico com duas e três "linhas"/variáveis

```
p3<-ggplot(economics, aes(x=date))
p3 + geom\_line(aes(y = pasavert), color = "darkred") +geom_line(aes(y = uempmed), color="steelblue", linetype="twodash")
p3 + geom\_line(aes(y = pasavert), color = "darkred", size = 2)+ geom_line(aes(y = uempmed), color="steelblue",linetype="twodash",
size = 2) + geom_line(aes(y = unemploy/1000), color="violetred3", size = 2)
```
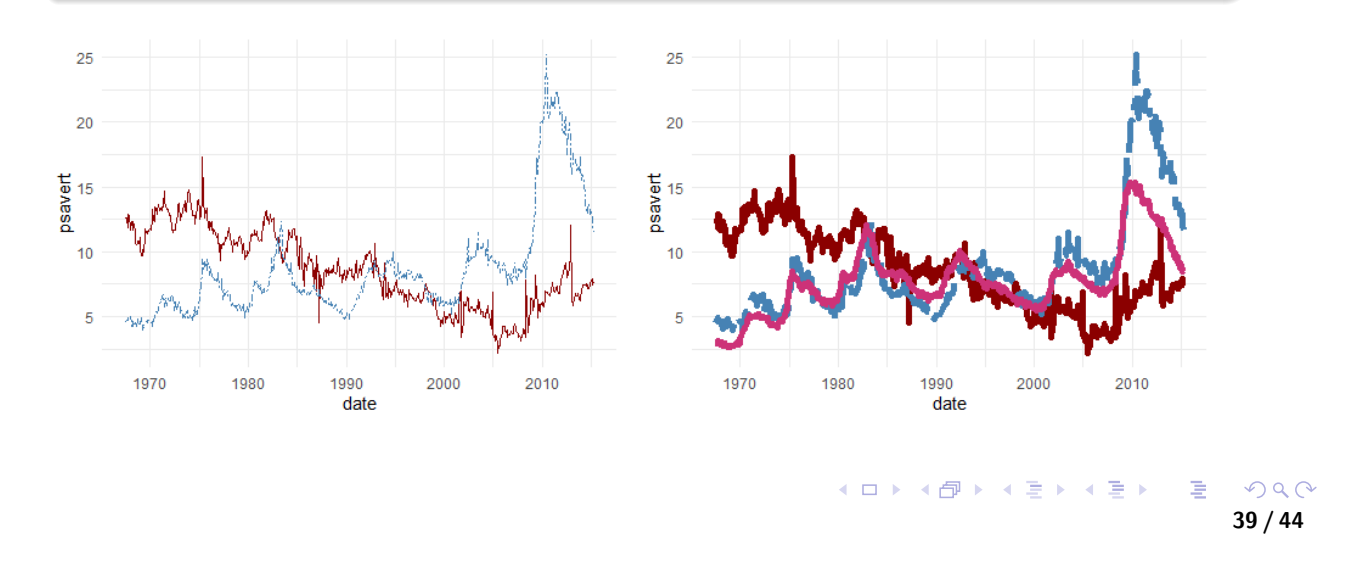

Introdução Análise Exploratória de Dados (AED)

### Escrever funções em R

- O Uma das mais importantes características do Ré a capacidade de escrever e modificar funções para efetuar cálculos. A forma geral de uma função em  $\mathbf R$  é: function (arguments) expression
- $\bullet$  Considere-se a função para obter o quadrado de um número: A nova função,[a](#page-1-0) [qua](#page-1-0)l será denominada por quad $()$ , é definida do seguinte modo (usar a subjanela Script):

```
quad \le-function(x) x * x
```
onde x é o argumento da função. Esta nova função pode ser usada agora como mais uma função do R. Na consola ou run no Script fazer:

```
> quad(2)[1] 4
> quad(c(2,3,10))
 [1] 4 9 100
```
● Note-se que a função quad é "vetorizável", no sentido em que pode ser aplicada a elementos de um vetor. Isso deve-se à utilização da operação aritmética "\*" que já é uma operação "vectorizável".

## Escrever funções em R

• A função abaixo, denominada grande(), toma dois vetores como argumento, compara-os, e origina um vetor constituído por elementos que correspondem ao máximo dos elementos das respetivas componentes dos dois vetores iniciais.

```
grande \le-function(x,y) ifelse (y > x, y, x ) # criar a função
a \leftarrow c(1:10)b <- rep(5,10)grande(a,b) # aplicar a função
[1] 5 5 5 5 5 6 7 8 9 10
```
Conversao de graus Celsius em Fahrenheit

```
toFahrenheit<-function(celsius){
        f = (9/5) * celsius + 32
   return(f)}
   toFahrenheit(30) #aplicar a função
   [1] 86
```
 $\Omega$ 41 / 44

Introdução Análise Exploratória de Dados (AED)

Escrever funções em R

• Veja-se agora um exemplo de uma função que tem como resultado uma lista. A função polin() calcula as raízes reais de uma equação de segundo grau.

```
polin <- function(a, b, c) {
           x1 \leftarrow x2 \leftarrow NAd <- b<sup>2</sup> - 4 * a * c
           if(d < 0)stop("Sem raizes reais\n")
           else {
                   x1 \leftarrow (-b + sqrt(d)) / (2 * a)x2 \leftarrow (-b - sqrt(d)) / (2 * a)}
                  list(raiz1 = x1, raiz2 = x2)}
```
# Escrever funções em R

· Aplique-se esta função ao cálculo das raízes da equação  $6x^2 - 5x + 1 = 0.$ 

```
> polin(6,-5,1)
$raiz1:
[1] 0.5
$raiz2:
[1] 0.3333333
```
· Aplique-se esta função ao cálculo das raízes da equação  $6x^2 + x + 1 = 0.$ 

```
> polin(6,1,1)Error in polin(6, 1, 1) : Sem raizes reais
```
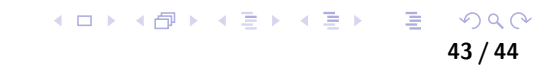

Introdução Análise Exploratória de Dados (AED)

## AED com **R**/RStudio: outros recursos

Iara Denise Endruweit Battisti, Felipe Micail da Silva Smolski (2019). Software R: Análise estatística de dados utilizando um programa livre. http://www.editorafaith.com.br/ebooks/grat/978- [85-68221-44](#page-1-0)-0.pdf

 $\bullet$ 

https://vanderleidebastiani.github.io/tutoriais/Introducao\_ao\_R.html

The R Graph Gallery em https://www.r-graph-gallery.com/ e DataCamp Course: Data Visualization in R.